# Compte rendu du projet de LM206

**Thème : La cryptographie**

# **Sommaire :**

- **1. Présentation**
- **2. Calcul du PGCD et du PPCM**
- **3. Algorithme RSA**
- **4. Algorithme de Vigenère**
- **5. Conclusion**

#### **1. Présentation**

**Scilab est un environnement de calcul numérique qui permet d'effectuer rapidement toutes les résolutions et représentations graphiques couramment rencontrées en mathématiques appliquées. L'utilisation d'un tel environnement est désormais inséparable de l'activité du mathématicien : c'est un intermédiaire incontournable entre la calculatrice et un langage compilé comme C.**

L'invite de la ligne de commande (*prompt*) est constituée d'une **« flèche » : deux tirets et un signe supérieur -->. L 'instru ction est ta p ée p u is validée avec la touche de retour (Enter, Return). Le résultat est affiché à la suite, sauf si la ligne se termine par un [point-virgule](http://fr.wikipedia.org/wiki/Point-virgule) auquel cas le résultat est caché.** 

Scilab utilise les fonctions et opérateurs classiques (+, -,  $*$ , |, ^ ou  $**$ , **sqrt() pour la [racine carrée,](http://fr.wikipedia.org/wiki/Racine_carr%C3%A9e) cos() pour le [cosinus,](http://fr.wikipedia.org/wiki/Cosinus) int() pour la [partie](http://fr.wikipedia.org/wiki/Partie_enti%C3%A8re)  entière**, round() pour l'[arrondi](http://fr.wikipedia.org/wiki/Arrondi) au plus proche, abs() pour la valeur [absolue](http://fr.wikipedia.org/wiki/Valeur_absolue)...) et quelques autres (par exemple rand() pour avoir un nombre **aléatoire entre 0 et 1). La fonction who affiche les variables déclarées. La variable ans contient le dernier résultat.**

**Le [séparateur décimal](http://fr.wikipedia.org/w/index.php?title=S%C3%A9parateur_d%C3%A9cimal&action=edit) est le p oint. P ou r entrer l'[imaginaire](http://fr.wikipedia.org/wiki/Nombre_imaginaire_pur) i, il faut utiliser %i ; il figure simplement sous la forme « i » dans les résultats. Pour**  entrer l'infini ∞, il faut utiliser '<u>Zinf</u> ; il figure simplement sous la forme « inf **»** dans les résultats. La valeur de [π](http://fr.wikipedia.org/wiki/Pi) s'obtient par  $\mathcal{P}_{p}$ i, et la [constante de Neper](http://fr.wikipedia.org/wiki/Base_naturelle_des_logarithmes) **e par %e.**

S cilab accepte un certain nombre d'instructions :

 **exécution conditionnelle : if condition then instruction else instruction end boucle itérative :**

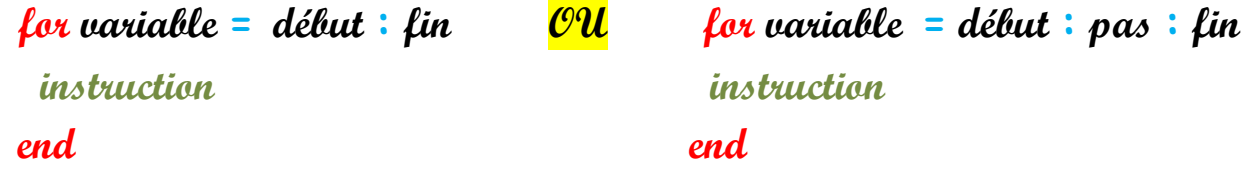

 **boucle itérative avec condition : while condition do OU while condition do instruction instruction end else**

 **instruction end**

**Il est possible de définir des fonctions avec passage de paramètres. La fonction est un sous-programme avec ses variables propres, et qui peut contenir des boucles, des branchements conditionnels.**

**On peut écrire les instructions dans un fichier texte (avec scipad), puis faire exécuter dans Scilab. Le code source peut contenir des commentaires introduits par deux barres de fraction //.**

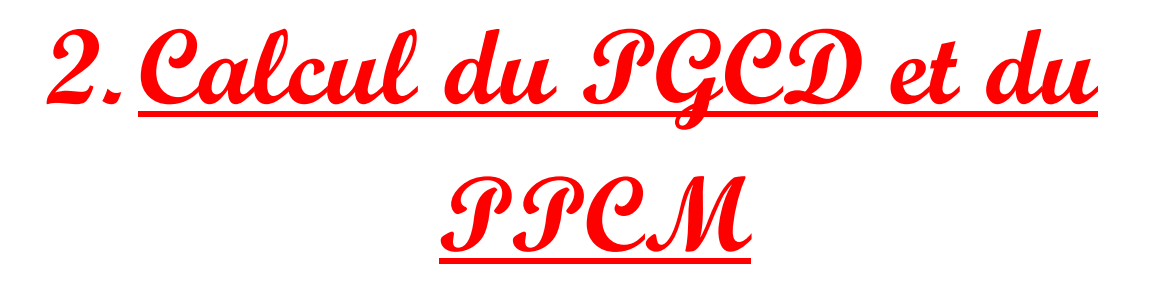

**Avec le logiciel scilab, nous pouvons créer des fonctions récursives (qui**  consiste à faire des rappels de fonctions jusqu'à ce que l'on atteigne la condition d'arrêt), itératives (pour cela on utilise des boucles for ou while) ou encore des fonctions qui font appels à d'autres fonctions dans leurs **instructions.**

Nous pouvons ici voir avec l'exemple du calcul du PGCD, que l'on peut l'écrire de deux manières différentes en récursif puis en itératif :

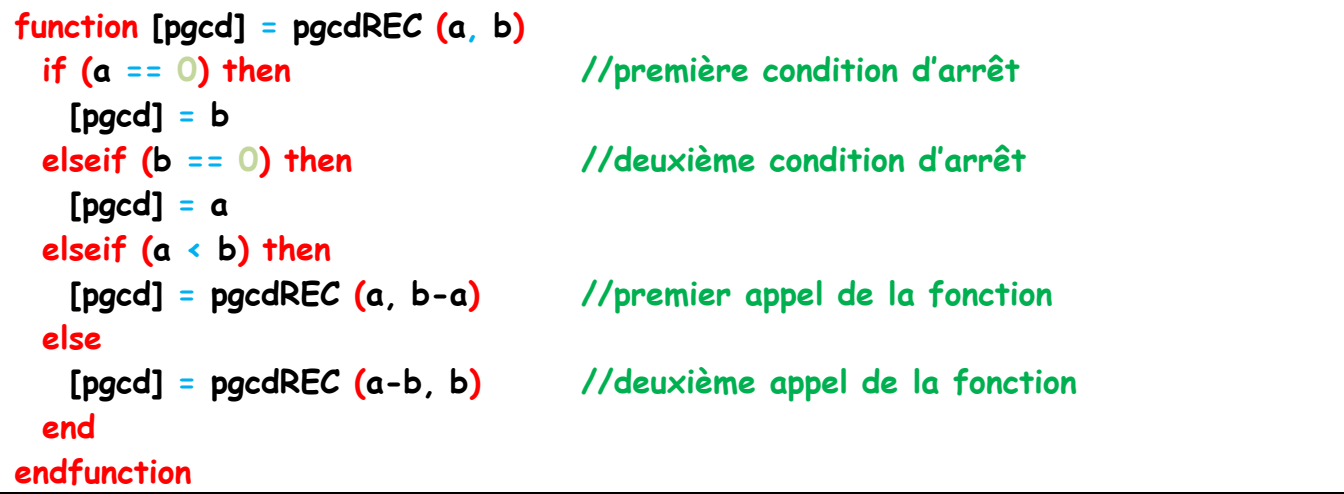

```
function [a] = pgcdITE (a, b)while (b \leftrightarrow 0) //boucle while (tant que la condition n'est pas vérifier)
   aux = bb = modulo (a, b)a = aux end
endfunction
```
**En faisant un appel de la première et de la deuxième fonction avec deux très grands nombres, puis en faisant appel à la fonction timer(), qui est intégrée au logiciel nous pouvons voir que pgcd**REC **met du temps pour effectuer sont calcul alors que pour pgcd**ITE **le résultat est instantané.**

**Nous avons par ailleurs pour le calcul du** PPCM **utiliser un appel de la fonction pgcd**ITE **qui fait un calcul direct après avoir calculé la valeur du pgcd:** 

```
function [X] = ppcm (a, b)AB = a * bX = AB / pgcdITE(a, b) //appel de la fonction qui calcul le pgcd itérativement
Endfunction
```
**Cependant, dans scilab, il existe déjà des fonctions intégrées au logiciel. C'est-à-dire, que pour calculer le** PGCD **d 'entiers ou d e p oly nôm es, on utilise la fonction gcd qui prend en argument un tableau à n éléments, par exemple :**

```
x = int32 ([12,18,24])
\lceil \text{pgcd} \rceil = \text{gcd}(\mathsf{x})// Ces instructions renvoient :
pgcd = 
   6
```
**De même, nous pouvons calculer le** PPCM **grâce à la fonction lcm :**

```
x = int32 ([12,18,24])
[ppcm] = lcm(x)// Ces instructions renvoient :
ppcm = 
  114
```
S cilab nous offre donc des outils pour que l'on effectue nos calculs plus **simplement (moins de lignes de programmes) et plus rapidement au niveau**  du temps d'exécution.

### **3.Algorithme RSA**

**RSA est un [algorithme](http://fr.wikipedia.org/wiki/Algorithme) [asymétrique](http://fr.wikipedia.org/wiki/Cryptographie_asym%C3%A9trique) de [cryptographie](http://fr.wikipedia.org/wiki/Cryptographie) à [clé publique,](http://fr.wikipedia.org/wiki/Cryptographie_%C3%A0_cl%C3%A9_publique) très utilisé dans le [commerce électronique,](http://fr.wikipedia.org/wiki/Commerce_%C3%A9lectronique) et plus généralement pour échanger des données confidentielles sur [Internet.](http://fr.wikipedia.org/wiki/Internet) Cet algorithme a été décrit en [1977](http://fr.wikipedia.org/wiki/1977) par [Ron Rivest,](http://fr.wikipedia.org/wiki/Ron_Rivest) [Adi Shamir](http://fr.wikipedia.org/wiki/Adi_Shamir) et [Len Adleman,](http://fr.wikipedia.org/wiki/Len_Adleman) d'où le sigle RSA.**

**RSA** repose sur le calcul dans les [groupes](http://fr.wikipedia.org/wiki/Groupe_%28math%C3%A9matiques%29) $\mathbb{Z}/n\mathbb{Z}$ . Grace à cet algorithme, **une personne X envoie une clé publique qui contient deux éléments : n (produits de deux nombres premiers p et q) et e (un nombre qui est premier à l'ind ica trice d 'Euler : ). Seule cette personne connaît la clé privée qui elle aussi à deux éléments : n (qui correspond au n de la clé publique) et d (un entier tel que**  $ed \equiv 1 \pmod{\varphi(n)}$ . Grace a la clé publique, un personne  $\mathcal{Y}$ **en voie un message codé M tel que M = (mod n). X reçoit donc ce message et le décode grâce à la clé privée et obtient le message m tel que m = (mod n).**

La fonction suivante permet de codé un message. Tout d'abord, on initialise les variables globales à la fonction que l'on va stocker dans un tableau ce qui nous permettra d'accéder plus rapidement à l'élément que l'on **veut:**

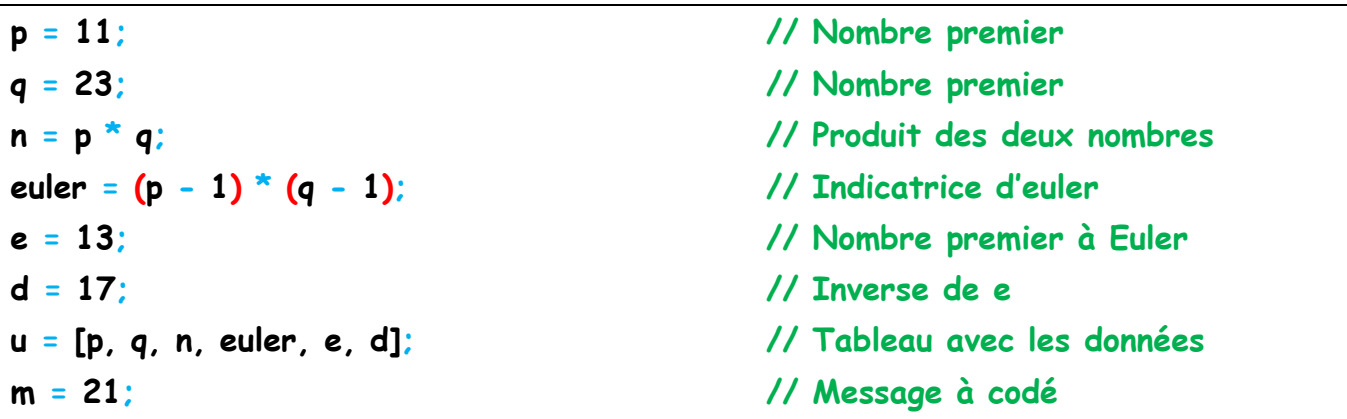

**On écrit alors le programme de la fonction qui va coder le message m, nous utiliserons une fonction de la bibliothèque scilab qui est modulo (a, b) qui calcule a modulo b :**

```
function [mes_signe] = signature (a, tab)
  N = tab(5) // Affectation de la valeur de e
 mes signe = 1for i = 1 : Nmes_signe = modulo (mes_signe * a, tab(3)) // Calcul de m^e (mod n)
  end
endfunction
[mes_signe] = signature (m, u) // Renvoie la valeur de M
```
**La valeur renvoyée par ce programme et pour ces valeurs est :**

mes\_signe = 65

**De la même manière, nous pouvons décoder ce message avec un** programme très ressemblant mais on calculera alors M<sup>d</sup> (mod n). Cette **fonction a les mêmes variables que la fonction précédente :**

```
x1 = 22x^2 = 21function [mes_verifie, m] = verification (x, a, tab) N = tab (6) // Affectation de la valeur de e
 m = 1for i = 1 : Nm = modulo (m * a, tab (3))d \pmod{n} end
 if (m == x) then
    mes_verifie = 'C''est le bon message'
  else
    mes_verifie = 'Ce n''est pas le bon message'
  end
endfunction
[mes_verifie, m] = verification (x1), mes_signe, u) // Renvoie la valeur de m
[mes_verifie, m] = verification (x2), mes_signe, u) // Renvoie la valeur de m
```

```
m =21 // Résultat du premier appel
mes_verifie = 
  Ce n'est pas le bon message
m =21 // Résultat du deuxième appel
mes_verifie = 
  C'est le bon message
```
**Nous avons ici codé cette algorithme en effectuant une boucle for pour**  chacune des fonctions, qui est indispensable car si l'on effectue le calcul modulo (M<sup>e</sup>, n) ou modulo (M<sup>d</sup>, n), nous n'aurons pas de résultats exacts car le nombre mis à la puissance est très grand. C'est pour cela, que no faisons **chacune des multiplications et en même temps nous calculons le modulons**  pour pouvoir rester dans l'intervalle  $[1; n]$ .

Même avec l'utilisation de boucle, la fonction est rapide à l'exécution.

## **4.Algorithme de Vigenère**

**C'est un système de substitution poly-alphabétique ou de chiffrement poly-alphabétique. Cela signifie qu'il permet de remplacer une lettre par une autre qui n'est pas toujours la même, contrairement au [Chiffre de César](http://fr.wikipedia.org/wiki/Chiffre_de_C%C3%A9sar) ou à [ROT13](http://fr.wikipedia.org/wiki/ROT13) qui se contentaient d'utiliser la même lettre de substitution.** 

**Ce chiffrement introduit la notion de [clé.](http://fr.wikipedia.org/wiki/Cl%C3%A9_de_chiffrement) Une clé se présente généralement sous la forme d'un mot ou d'une phrase. Pour pouvoir [chiffrer](http://fr.wikipedia.org/wiki/Chiffrement) notre texte, à chaque caractère nous utilisons une lettre de la clé pour effectuer**  la substitution. Nous devons donc répéter la clé autant de fois qu'il y a de **mots. Par exemple :**

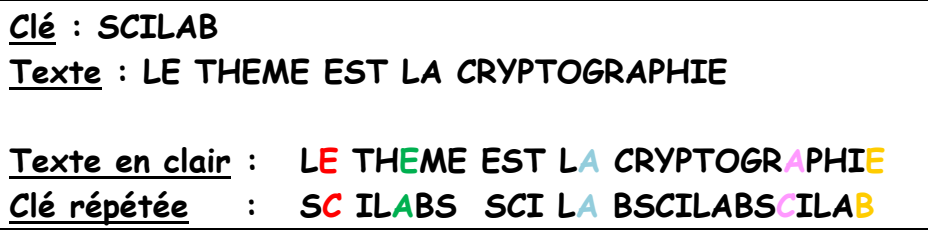

**Puis par la suite, dans un tableau de 26 lignes et 26 colonnes nous plaçons les lettres telles que nous obtenons :**

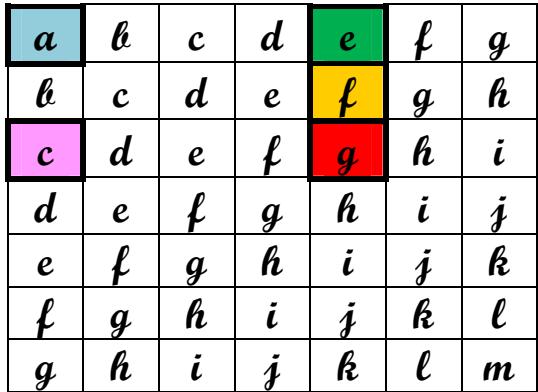

**Nous pouvons voir que pour crypter la lettre E (5ème colonne) par C (3ème ligne) nous obtenons la lettre G, de même nous avons pour la lettre E (5ème colonne) par A (1ère ligne) la lettre E. puis nous avons à la fin une**  chaine de caractère de même longueur que la chaîne que l'on veut crypter. Par ailleurs, les espaces sont conserver dans nos fonctions que l'on à **programmées.**

**T ou t d 'a bord , nou s créons u n ta blea u à 2 6 élém ents qui contient toutes**  les lettres de l'alphabet. Sachant que a se trouve à la position 1 et z à la **position 26.** 

alphabet = ['a', 'b', 'c', ' d', 'e', 'f', 'g', 'h', 'i', 'j', 'k', 'l', 'm', 'n', 'o', 'p', 'q', 'r', 's', 't', 'u', 'v', 'w', 'x', 'y', 'z'] ;

**Il sera plus simple de coder le message écrit en lettre par un message écrit en chiffre qui correspondront aux positions de chacune des lettres dans le tableau alphabet définit précédemment, car pour trouver la lettre codée, nous devons faire certains calculs.**

**La fonction ci-dessous permet donc de coder une chaine de caractère en un tableau d'entiers compris entre 0 et 26 (car 0 correspond à un espace entre 2 mots). Pour cela, nous utilisons plusieurs fonctions de scilab :**

length(msg) calcule la longueur d'un tableau ou d'une chaîne de **caractère.**

**strsplit(msg,[1 :(n-1)]) qui permet de casser une chaine de caractère (msg) de longueur n en un tableau contenant chacune des lettres comme un élément.**

**zeros(1, n) crée un tableau contenant n zéros. find(alphabet**  $= x$ **) trouve la position de l'élément x dans alphabet (si celui-ci existe)** 

```
function [msg_numerique] = codeur_msg (msg)
  msg_casse = strsplit (msg, [1 : length (msg) - 1]) // Créer un tableau de lettres
  longueur = length (msg) // Calcul la longueur du message
  msg_numerique = zeros (1, longueur) // Créer un tableau de n zéros
 for i = 1 : longueur
   msg numerique (i) = find (alphabet == msg casse (i))
  end
endfunction
```

```
[msg_numerique] = codeur_msg ('scilab')
msg_numerique = // Résultat de la fonction
 19. 3. 9. 12. 1. 2.
```
**A partir de cette fonction, nous allons créer notre programme qui codera un message grâce à une clé :**

```
function [msg_num_code] = vigenere_codage (msg, cle)
 [msg_numerique] = codeur_msg (msg) // Appel de la fonction précédente
  [cle_numerique] = codeur_msg (cle) // Appel de la fonction précédente
  longueur_msg = length (msg) // Calcul de la longueur du message
  longueur_cle = length (cle) // Calcul de la longueur de la clé
 msg_num_code = '' // Initialisation du résultat
  j = 0 // Valeur pour les décalages des espaces
 for i = 1 : longueur_msg // i est la position dans msg_numerique
  if (msg_numerique (i) = 0) then
     msg_num_code = msg_num_code + ' ' // Espace si la valeur est égale à 0
   else
    k = modulo (j, longueur_cle) + 1 // k est la position dans cle_numerique
    a = cle numerique (k) + msg numerique (i) - 1
    position = modulo (a, 26) \frac{1}{2} // Position de la lettre codée
    if (position == 0) then
      position = 26 // La valeur 0 est 26 (mod 26)
     end
     lettre = alphabet (position) // Lettre codée
     msg_num_code = msg_num_code + lettre // Concaténation des lettres
    j = j + 1 end
  end
endfunction
```
[msg\_num\_code] = vigenere\_codage ('je suis en cours','scilab') msg\_num\_code = // Résultat de la fonction bg afit wp kzusk

Nous pouvons voir, que nous devons faire attention a fait qu'un multiple de 26 modulo 26 est égale à  $\theta$ , or si l'on veut prendre l'élément placé **à la position 0, alors on a un problème. Pour cela, nous avons fait intervenir des -1 et +1 à certains endroits du la fonction.**

**Pour le décodage, il suffit d'effectuer les calculs inverses, et au lieu de faire -1, on fait +27, à cause du même problème :**

```
function [msg_num_decode] = vigenere_decodage (msg_num_code, cle)
 [msg_numerique] = codeur_msg (msg_num_code)
  [cle_numerique] = codeur_msg (cle)
 longueur msg = length (msg_num_code) // Calcul de la longueur du message
  longueur_cle = length (cle) // Calcul de la longueur de la clé
  msg_num_code = '' // Initialisation du résultat
  j = 0 // Valeur pour les décalages des espaces
 for i = 1 : longueur msg 1 / i i est la position dans msg numerique
  if (msg numerique (i) = 0) then
     msg_num_decode = msg_num_decode + ' '// Espace si la valeur est égale à 0
   else
    k = modulo (j, longueur_cle) + 1 // k est la position dans cle_numerique
    a = msq numerique (i) - cle numerique (k) + 27
    position = modulo (a, 26) // Position de la lettre codée
    if (position == 0) then
      position = 26 // La valeur 0 est 26 (mod 26)
     end
     lettre = alphabet (position) // Lettre codée
    msg num decode = msg num decode + lettre // Concaténation des lettres
    j = j + 1 end
  end
endfunction
```
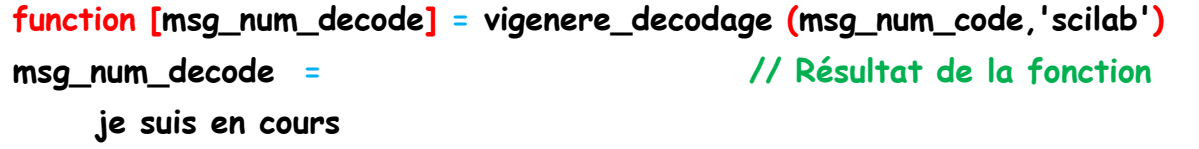

Pour programmer l'algorithme, nous avons quelques petits soucis pour **utiliser les chaines de caractères. Grâce à la fonction strsplit(msg,[1 :(n-1)]), nous avons compris le système puis réussis à trouver un algorithme efficace.**

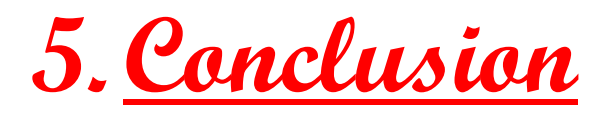

**En conclusion, nous pouvons dire que scilab nous permet de faire les**  algorithmes mathématiques que l'on souhaite, sans compter qu'il nous offre **beaucoup de fonctions pour faire des calculs, même parfois complexes.**

**Ce thème nous à attiré par le fait que nous avons étudié en LM220**  l'algorithme RSA, mais aussi c'est très intéressant de comprendre la logique mathématique d'un sujet qui n'utilise pas lorcément des calculs et pouvoir l'appliquer en informatique, pour pouvoir faire nos programmes de cryptages **et de décryptages.**

**Par ailleurs, ce cours fut enrichissant du point de vue de la connaissance en informatique. En effet, étant étudiants en maths et intéressés par**  l'informatique, nous avons pu découvrir un nouveau logiciel de **programmation mais qui est aussi un logiciel de calcul qui pourra nous être utile plus tard.**